## RETOQUE FOTOGRÁFICO *Con al aplicación SUMOPAINT*

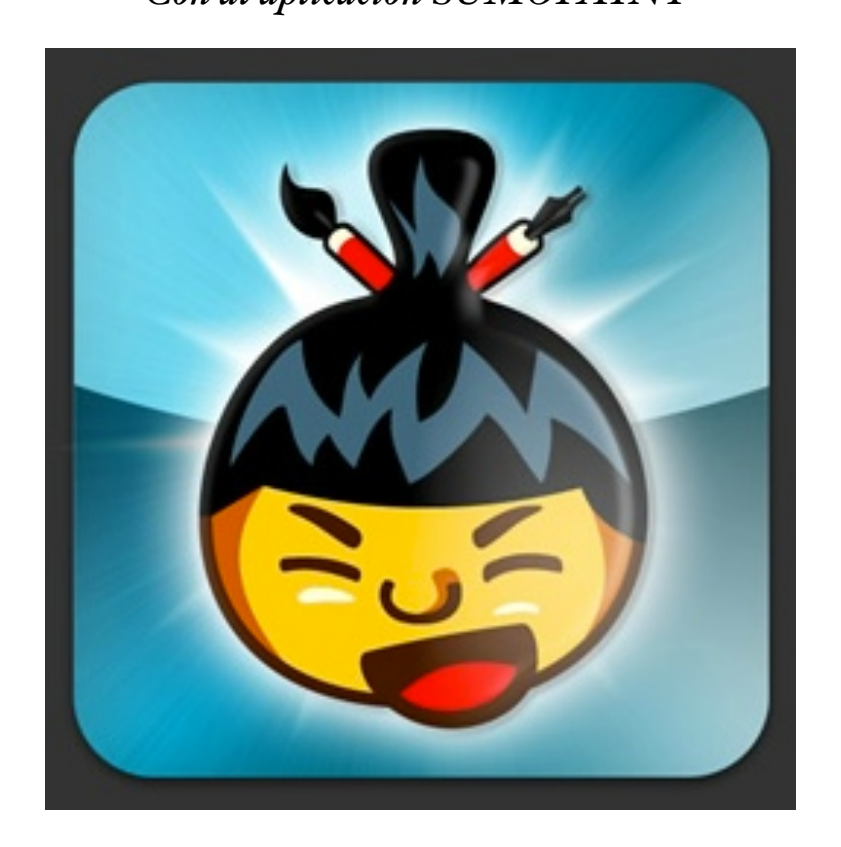

Septiembre 2012

# INSTRUCCIONES BÁSICAS

*para comenzar a utilizar un editor de imágenes*

### ¿Qué es SUMOPAINT?

Es un sitio web, una herramienta 2.0 que permite editar imágenes y crear dibujos. No se necesita instalación porque está en internet y se trabaja *online*. Para usar esta herramienta solo necesitamos tener conexión a internet y poner en el navegador la siguiente dirección: <http://www.sumopaint.com/app/>

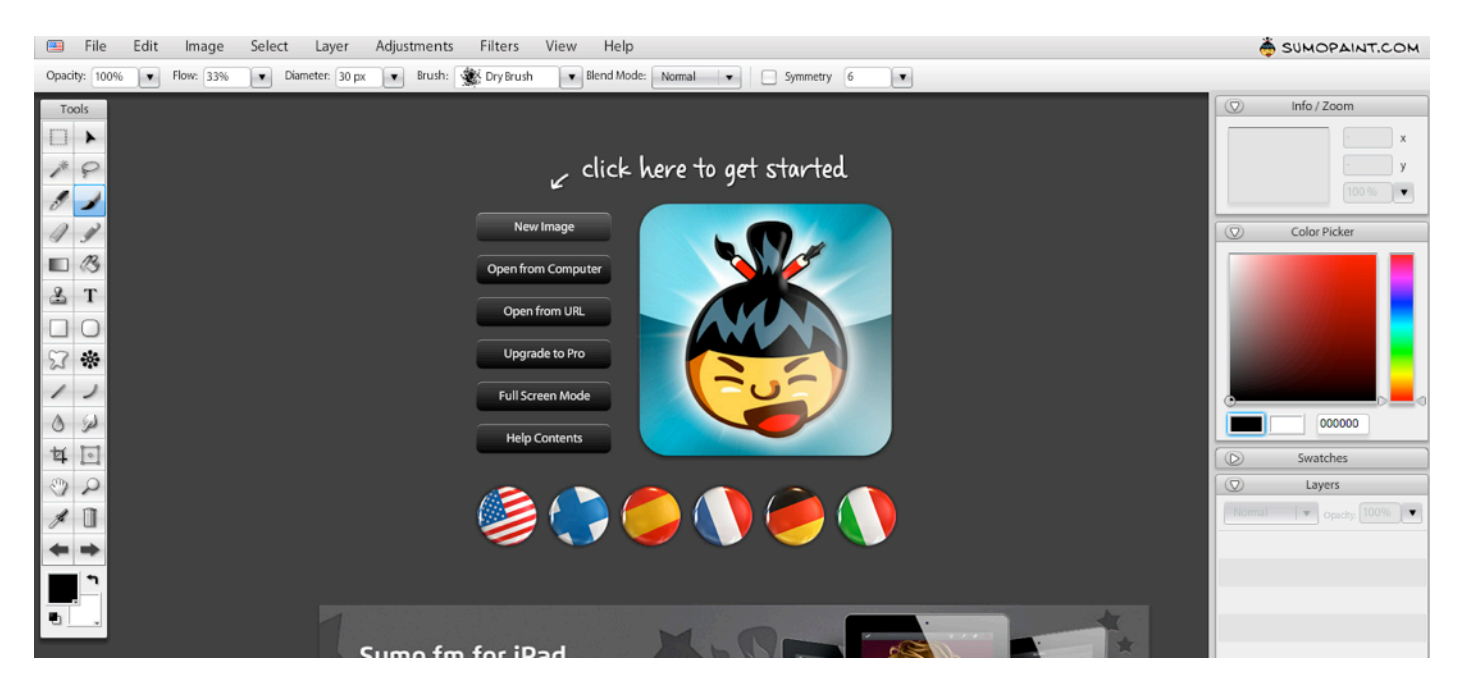

Por este motivo también es muy adecuada para el trabajo con los alumnos en el aula de informática o en clase con la PDI, ya que no necesita instalación de software.

Al acceder a esta página nos damos cuenta de que funciona igual que un programa editor de imágenes aunque es u poco más asequible que GIMP, PHOTOSHOP o similar. Por eso, trabajar con Sumopaint puede servirnos también como entrenamiento antes de decidirnos por un programa instalado en el ordenador con el cual editar imágenes sin necesidad de estar conectados a internet. realizando una búsqueda en internet veremos que hay gran cantidad de programas editores de fotos gratuitos. Y, por supuesto, también hay muchos sitios web donde realizar retoques de fotos de forma *online*.

Hay uno que os puede interesar, es exclusivamente para aligerar el peso de las fotos cuando queremos subirlas al blog. Se llama JPEGMINI y "pone a dieta" cualquier foto. Esta es la dirección:<http://www.jpegmini.com/>

Lo bueno de esta herramienta es que reduce el peso sin deteriorar la calidad de la imagen.

#### Paso 1. Seleccionar el idioma

Conviene seleccionar el idioma en el que vamos a trabajar para no tener que estar traduciendo las funciones de Sumopaint. Algunas de las capturas de pantalla que he hecho para este tutorial están en inglés ya que no me he dado cuenta de poner el idioma español desde el principio.

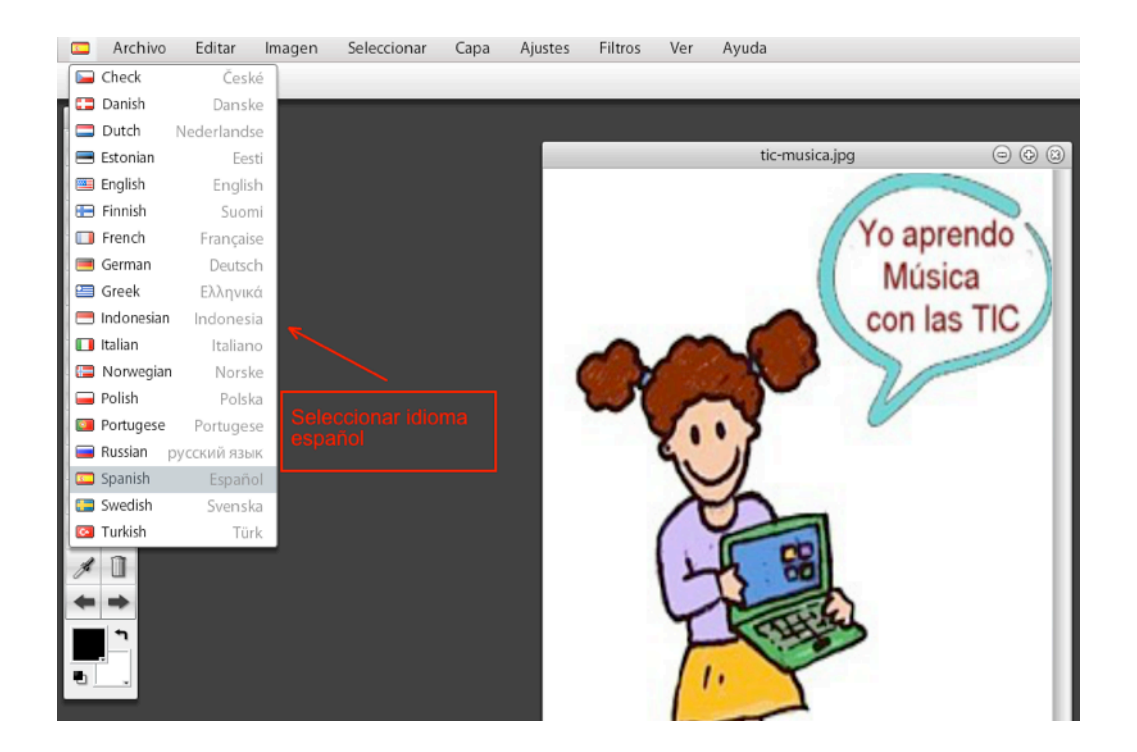

#### Paso 2. Seleccionar la foto

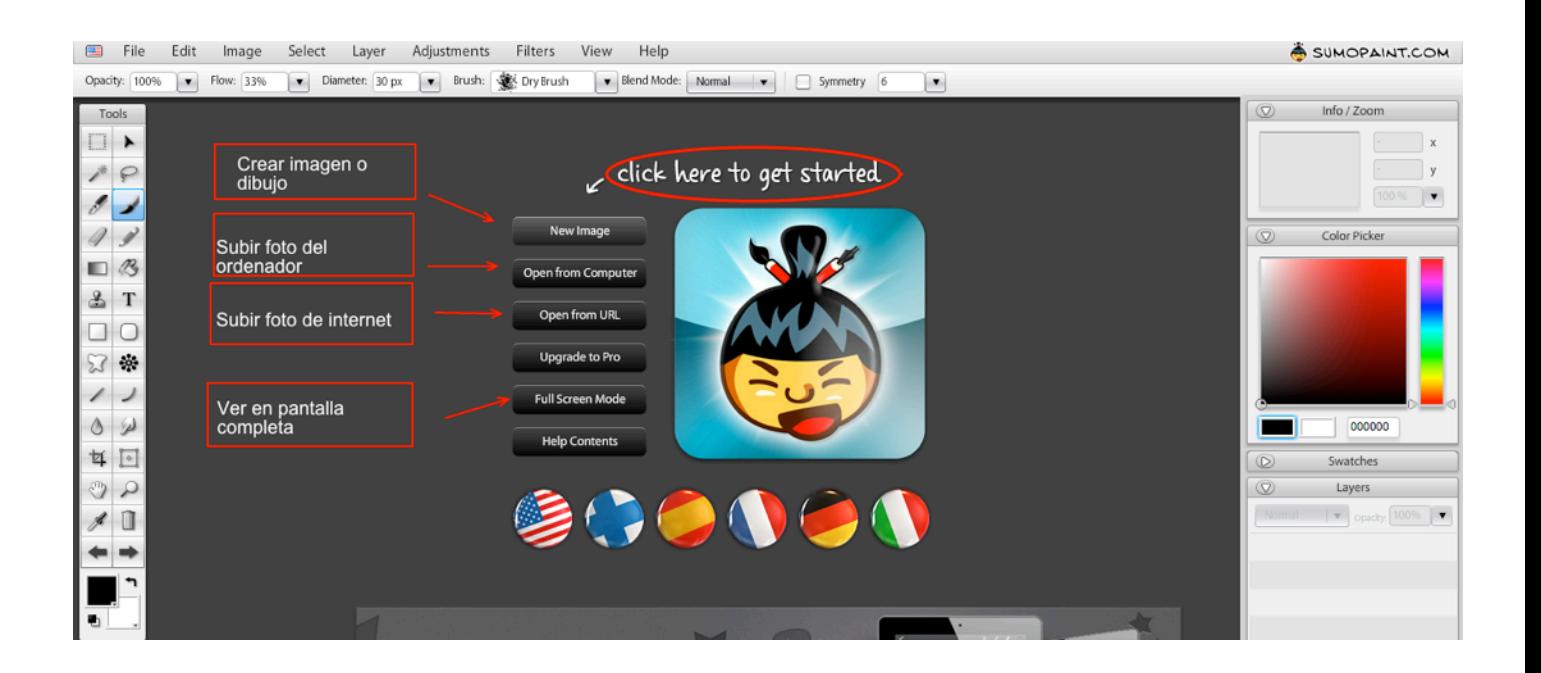

#### Crear Dibujo

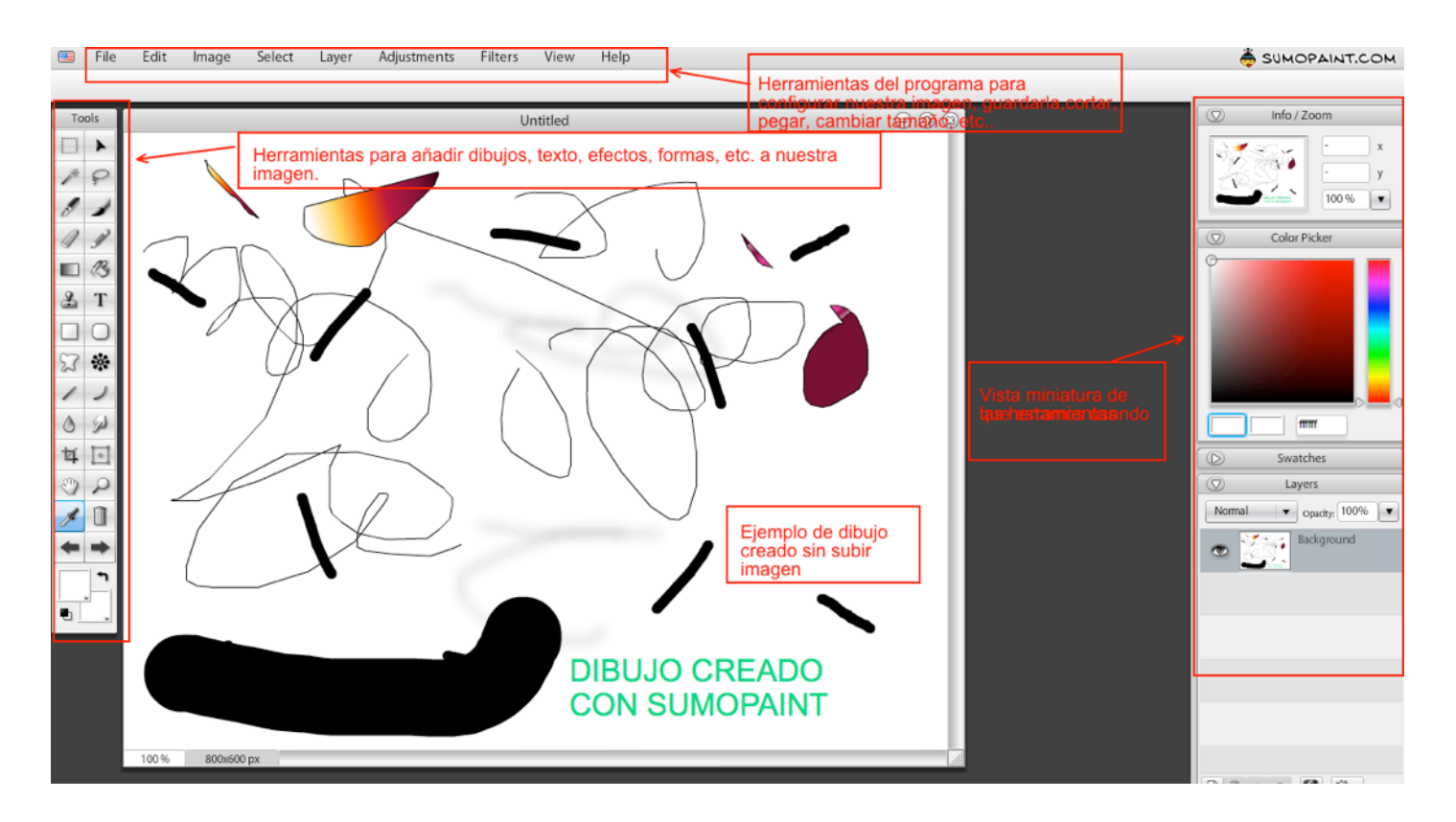

#### Editar Foto. Algunos ejemplos

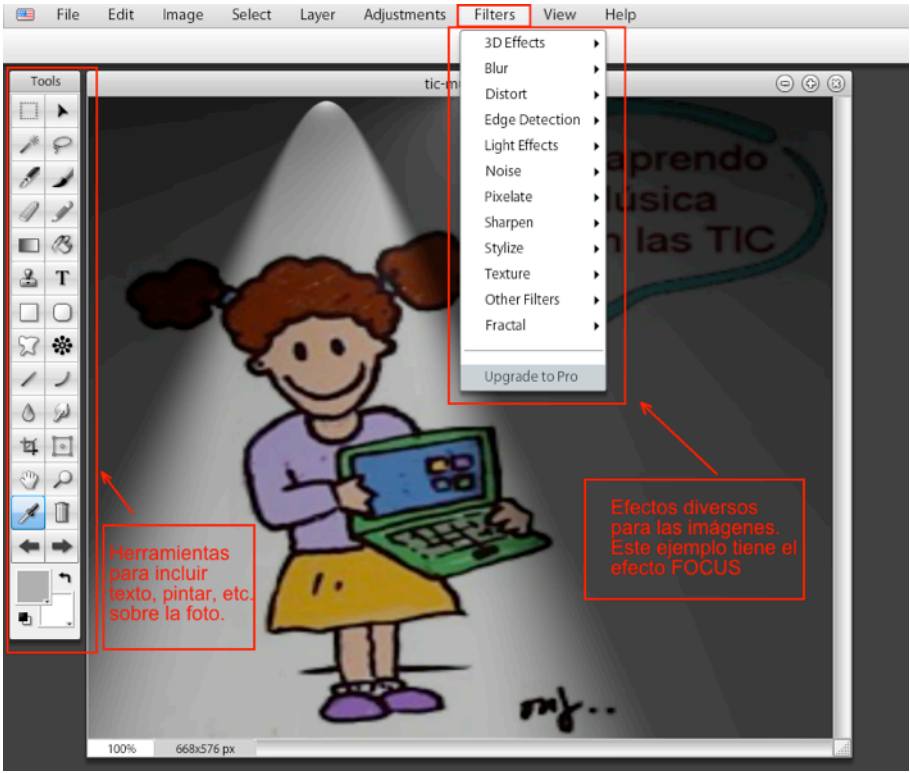

*Mª Jesús Camino Rentería 4*

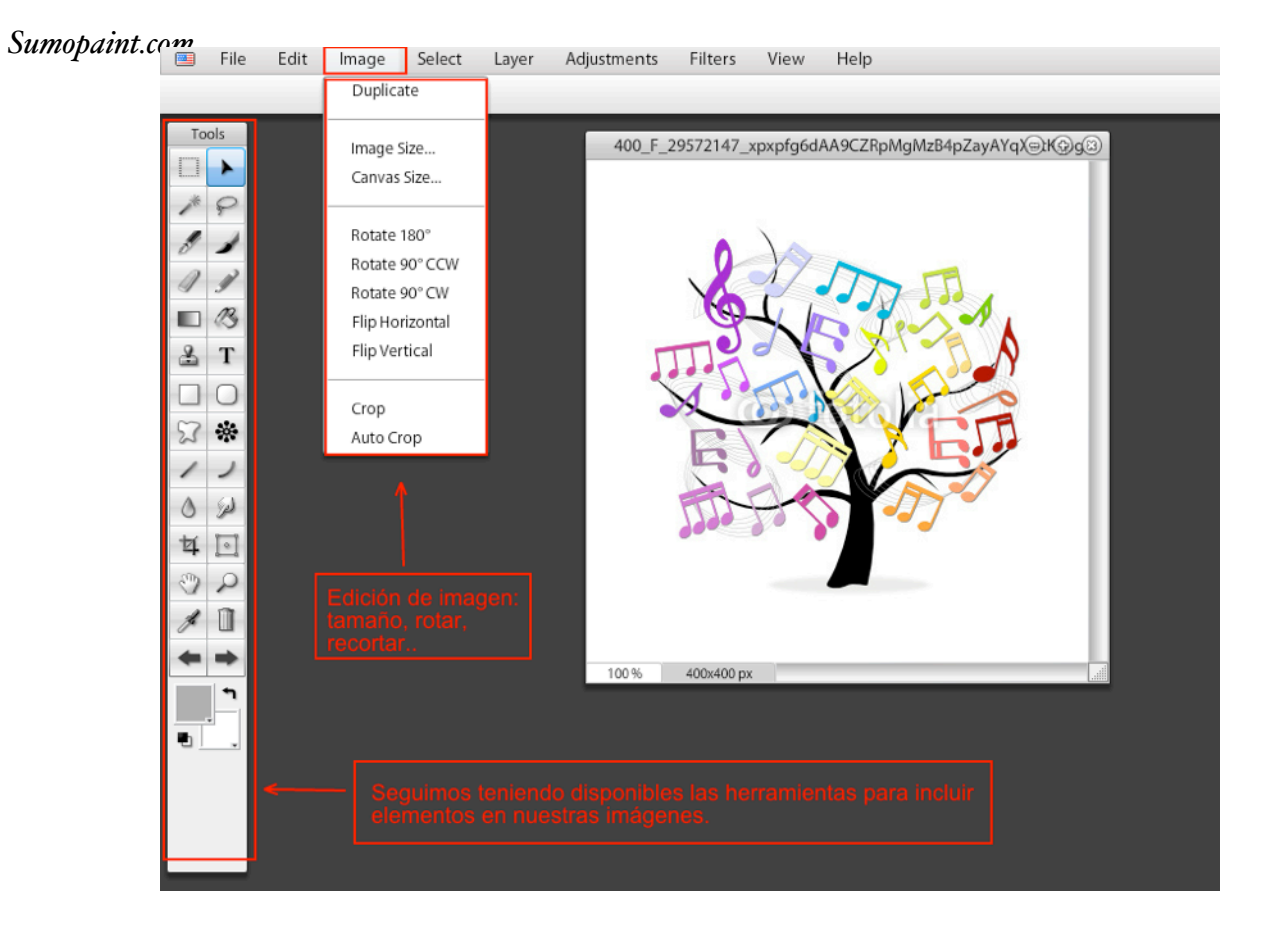

#### Guardar Imagen

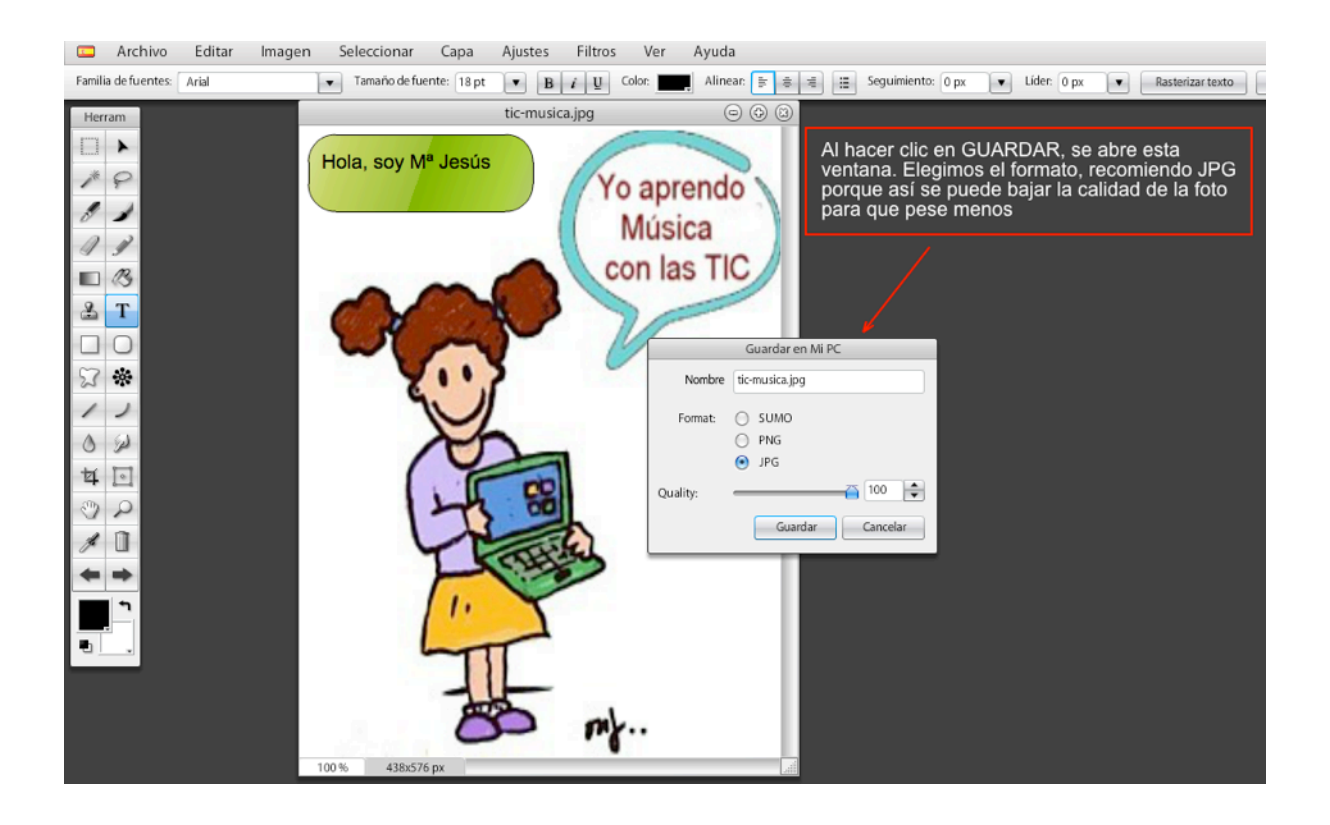